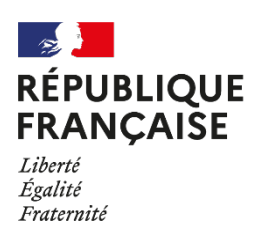

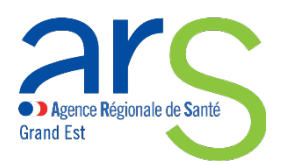

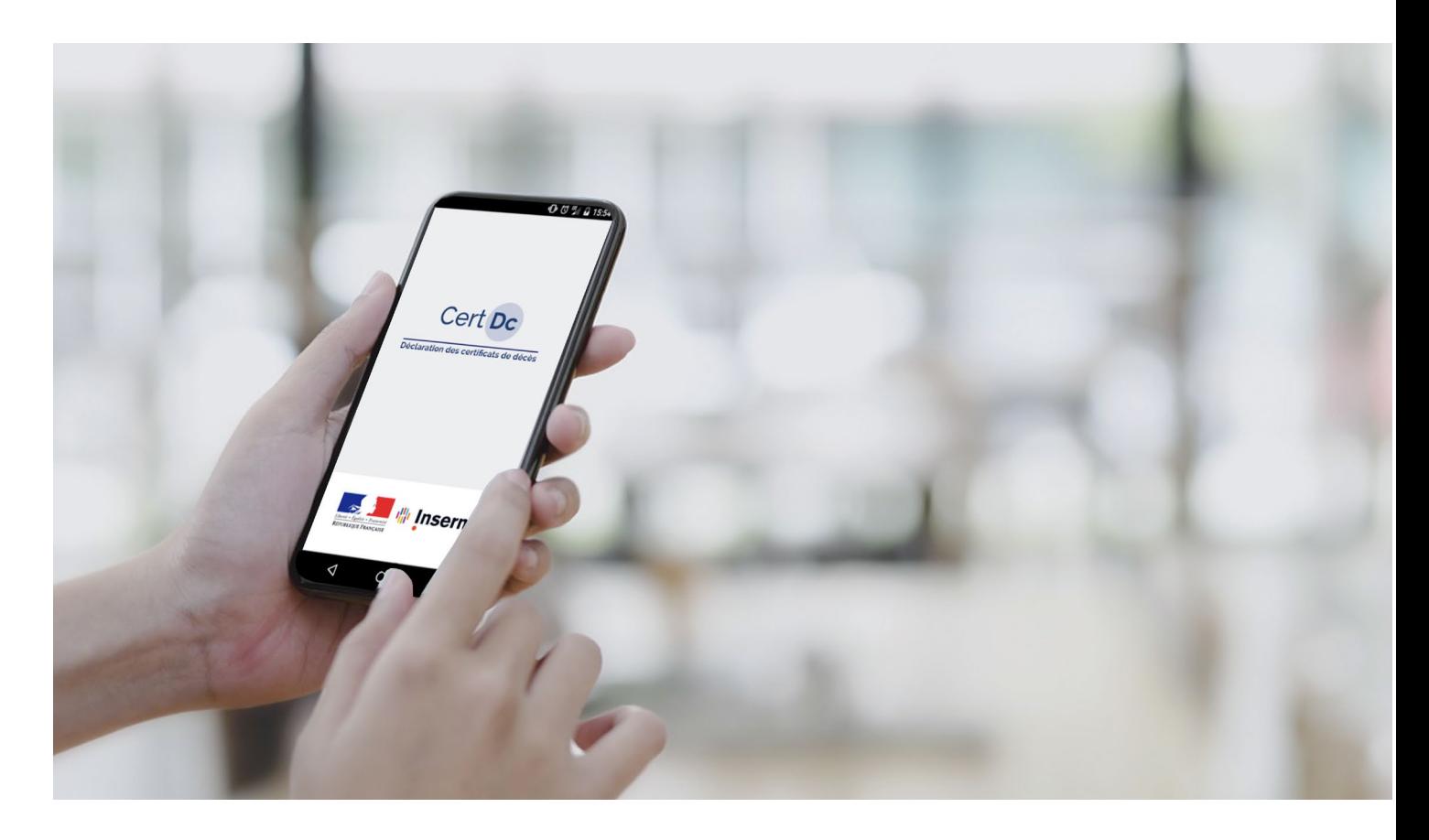

**FICHE MÉMO** – Juin 2022

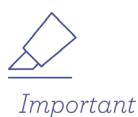

# **LE CERTIFICAT ÉLECTRONIQUE EST OBLIGATOIRE POUR LES ÉTABLISSEMENTS DEPUIS LE 01/06/22**

*Le décret du 28 [février 2022](https://www.legifrance.gouv.fr/jorf/id/JORFTEXT000045269321) rend obligatoire l'utilisation de la voie électronique lors d'un constat de décès en établissement.*

# **Établissements de santé et médico-sociaux**

*Certificats de décès : passez à la version électronique grâce à l'application CertDC !*

L'application vous permet de gagner du temps et de simplifier vos démarches. Elle améliore également la fiabilité et la rapidité du recueil des données, essentiel pour l'alerte sanitaire et les études épidémiologiques.

## **Pourquoi déclarer un décès de façon électronique ?**

- **↘** Pour gagner du temps et simplifier les démarches administratives.
- **↘** Pour faciliter les démarches des familles de défunts, grâce notamment à l'envoi automatique du volet administratif à l'opérateur funéraire.
- **↘** Pour accentuer la réactivité de notre système de veille sanitaire.
- **↘** Pour permettre une transmission en temps réel des causes de décès à l'Inserm

et à Santé publique France (au lieu de plusieurs mois en cas de transmission papier).

# **Comment faire pour déclarer un décès ?**

# **Avant la première utilisation :**

- 1. Le référent CertDC de mon établissement a procédé au raccordement de mon établissement dans CertDc, il a paramétré CertDc ainsi que mon compte utilisateur (cf ressources documentaires en bas de page).
- 2. En tant que médecin en établissement, je me connecte :
	- **↘** sur ordinateur : je me connecte à CertDc depuis le site internet, en utilisant le couple identifiant (RPPS pour un médecin) / mot de passe transmis par le référent CertDC ou ma carte CPx [Consulter la Documentation utilisateur > Fiche mémo CertDC](https://sic.certdc.inserm.fr/public_view.php?ihm=108) Web > Je suis

médecin en établissement

**↘** sur mobile : une application mobile est mise à disposition des médecins pour rédiger des certificats de décès en tout lieu. Télécharger l'application CertDC sur mobile. Associer le mobile au compte CertDC. Définir un code de connexion à 6 chiffres. Consulter le tutoriel d'installation : Documentation utilisateur > Fiches mémos CertDC mobile > <u>[Je suis médecin sur mobile](https://sic.certdc.inserm.fr/public_view.php?ihm=108)</u>

3. Pour créer un accès à un collaborateur, vous devez l'autoriser à se connecter en votre nom durant votre inscription (cf slide 20 de la Fiche mémo « Je suis médecin en établissement » ci-dessus).

#### **Pour les prochaines connexions :**

**↘** Je me connecte à [CertDc](https://sic.certdc.inserm.fr/login.php) en utilisant ma carte CPS, ou l'identifiant et le mot de passe choisis.

> **Toutes les Ressources documentaires**

- 
- 
- 

[Consulter les ressources](https://sic.certdc.inserm.fr/public_view.php?ihm=108)

## **Le circuit de dématérialisation du certificat de décès**

La validation du certificat de décès sur CertDC déclenche d'une part la transmission du volet administratif à la mairie (si la mairie est raccordée à CertDC\*) et au Portail des opérateurs funéraires (POF), et d'autre part la transmission du volet médical à l'Inserm.

## **Vous n'avez plus de document papier à transmettre.**

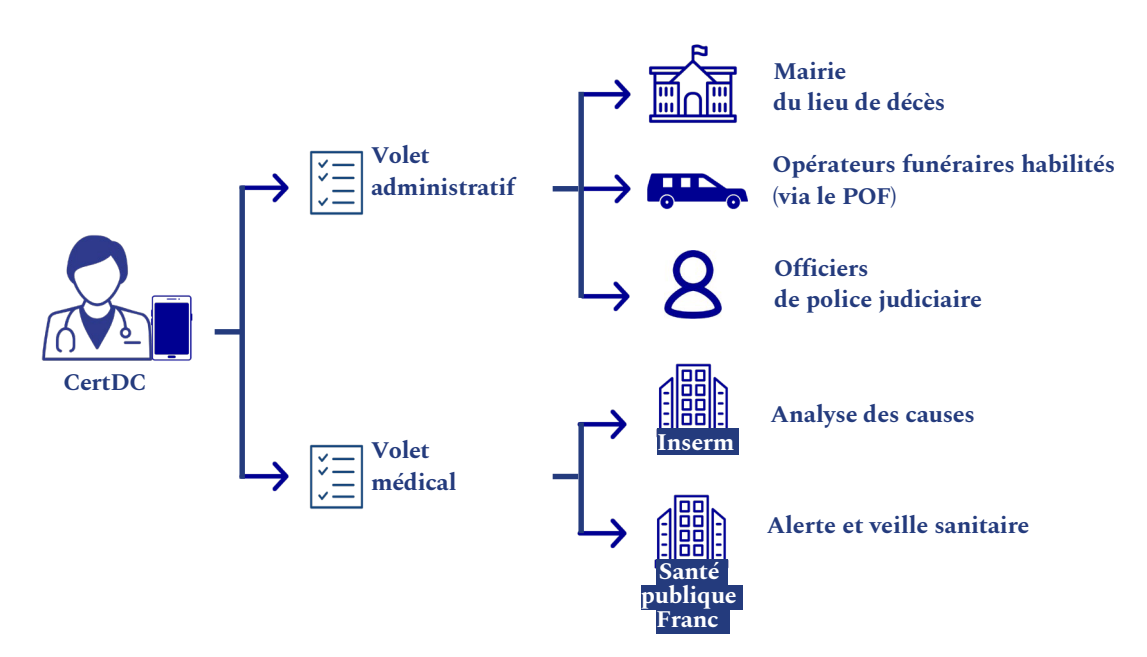

### **À qui s'adresser en cas de questions sur l'utilisation de l'application ?**

**↘** Pour toute difficulté dans l'installation ou l'utilisation de CertDC, vous pouvez contacter le support dédié :

- $\blacksquare$  au 01 49 59 19 37 du lundi au jeudi (8 h 18 h 30) et le vendredi (8 h 18 h) ;
- au 01 44 76 97 44 le samedi ;
- ou par e-mail à l'adresse suivante : [certdc.cepidc@inserm.fr.](mailto:certdc.cepidc@inserm.fr)

**↘** Pour toute difficulté liée à la lecture de la carte CPS,

vous pouvez contacter le support ASIP Santé au 0825 852 000.

**↘** Pour toute difficulté liée à la création d'un compte de messagerie MSSanté, contactez le support via le formulaire : [https://cms.mssante.fr/formulaire](https://cms.mssante.fr/formulaire-contact)[contact](https://cms.mssante.fr/formulaire-contact) ou par téléphone au 3657.

**↘** Le site internet [www.certdc.inserm.fr](http://www.certdc.inserm.fr/) comprend de nombreux documents d'aide en ligne pour installer l'application et compléter le certificat de décès.

**↘** L'ARS Grand Est se tient également à votre disposition pour toute question à l'adresse suivante : [ars-grandest-certdc@ars.sante.fr](mailto:ars-grandest-certdc@ars.sante.fr)

Contenus extraits et adaptés de la Fiche repère *Certificats de décès électroniques* de l'ARS Auvergne-Rhône-Alpes